# **IBM SecureWay Product IBM 4758 PCI Cryptographic Coprocessor**

# **PKCS #11 Support Program Installation Manual for IBM 4758 Models 002 & 023**

03-APR-00

Document Control: Dave Evans

IBM Corporation 455 Park Place Lexington, Kentucky 40511-1856

#### **Note!**

Before using this information and the product it supports, be sure to read the general information printed under [Appendix E,](#page-40-0) ["Notices" on page E-1.](#page-40-0)

#### **First Edition (April, 2000)**

This edition applies to the IBM 4758 Model 002 and to Model 023 as announced in April, 2000.

Changes are made periodically to the information herein; before using this publication in connection with the operation of IBM systems, consult your IBM representative to be sure you have the latest edition and all Technical Newsletters.

IBM does not stock publications at the address given below; requests for IBM publications should be made to your IBM representative or to the IBM branch office that serves your location. This and other publications related to the IBM 4758 coprocessor can be obtained in PDF format from the Library page of the IBM 4758 Web site at http://www.ibm.com/security/cryptocards.

Reader's comments can be communicated to IBM in the following ways:

- On the question and suggestion form provided at the Support page of the IBM 4758 Web site at http://www.ibm.com/security/cryptocards.
- Comments may be addressed to:

Dave Evans IBM Corporation 455 Park Place Lexington, Kentucky 40511-1856

: 1-606-243-4873 IBM personnel can also call: Tie line: 545-4873

IBM may use or distribute any of the information you supply in any way it believes appropriate without incurring any obligation to you.

#### **Copyright International Business Machines Corporation 2000. All rights reserved.**

Note to U.S. Government Users — Documentation related to restricted rights — Use, duplication or disclosure is subject to restrictions set forth in GSA ADP Schedule Contract with IBM Corp.

# **Contents**

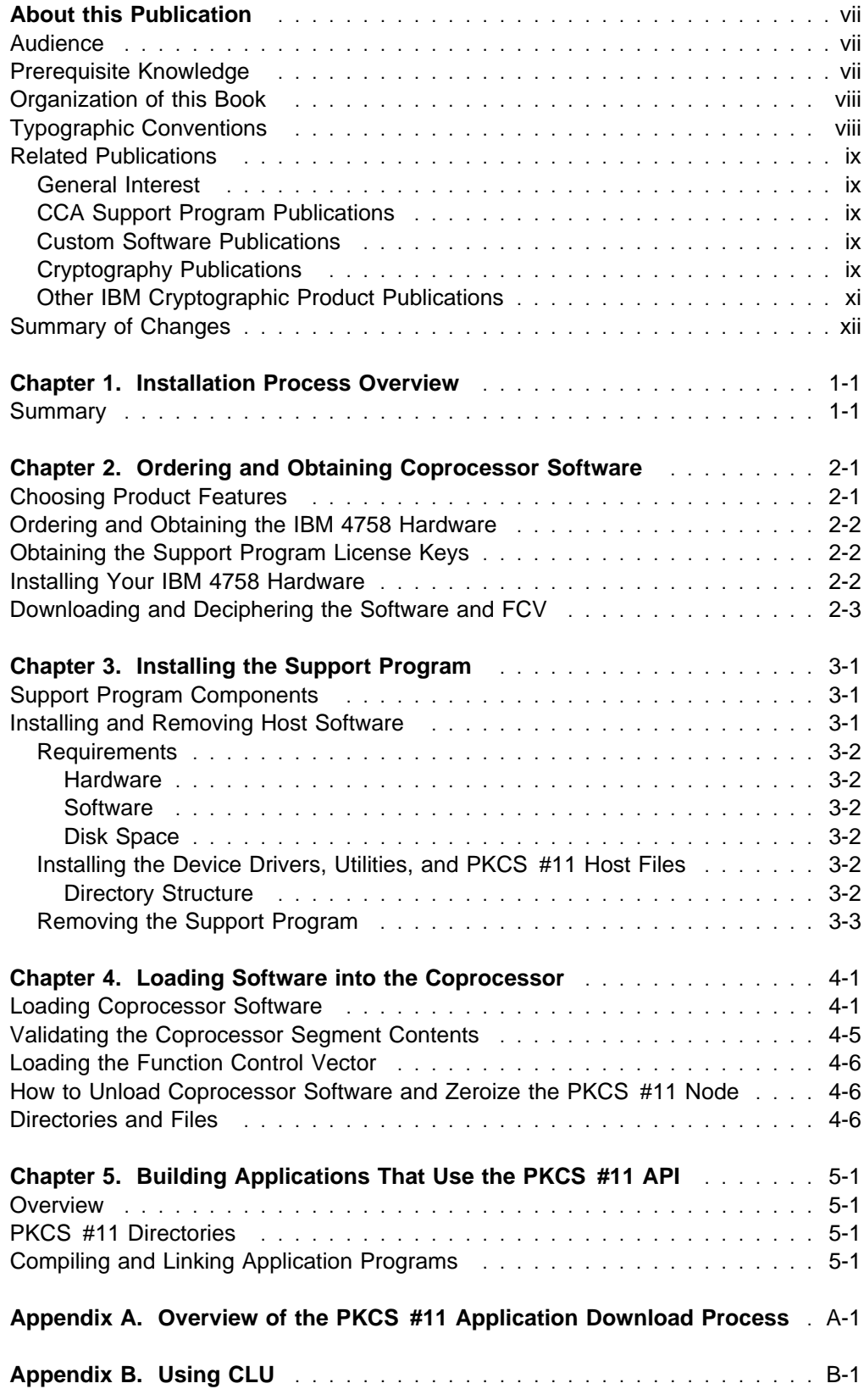

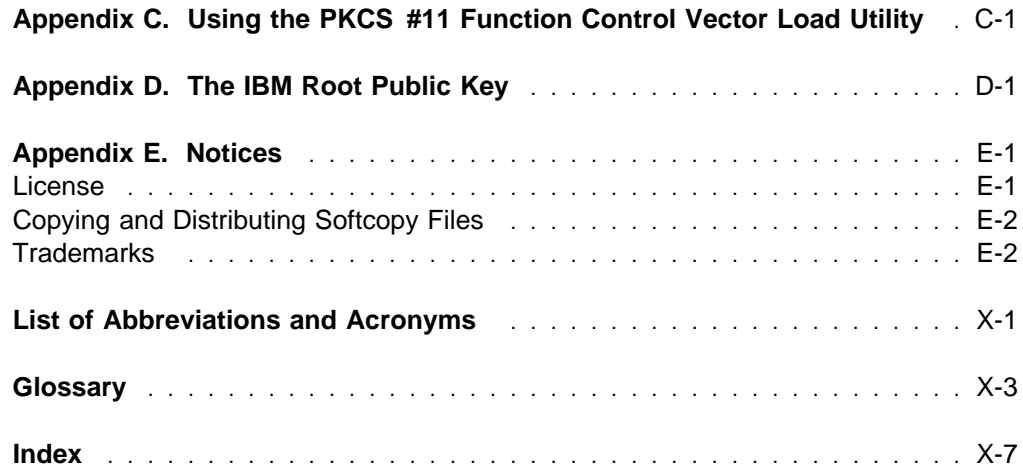

# **Figures**

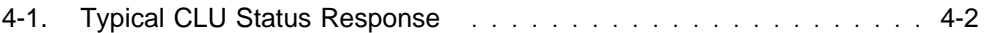

## <span id="page-6-0"></span>**About this Publication**

This installation manual describes the PKCS #11 Support Program feature Release 1.10 for the IBM® 4758 PCI Cryptographic Coprocessor Models 002 and 023. This feature includes device drivers, utilities, and the IBM PKCS #11 application and host files.

The feature is designed to be used with the Windows  $NT<sup>®</sup>$  operating system.

Use this manual to help with the following tasks:

- Obtain the support program through the IBM 4758 Web site http://www.ibm.com/security/cryptocards
- Load the software onto a host computer and into the coprocessor
- Use the utilities supplied with the support program to:
	- Load the coprocessor function control vector – Initialize the coprocessor
- Link your application software to the PKCS #11 libraries

### **Audience**

The audience for this publication includes:

- System administrators who install the software
- System and application programmers who determine how the software is to be used

### **Prerequisite Knowledge**

Before you use this publication, familiarize yourself with the contents of the IBM 4758 PCI Cryptographic Coprocessor General Information Manual, located on the Library page of the http://www.ibm.com/security/cryptocards Web site.

### <span id="page-7-0"></span>**Organization of this Book**

- [Chapter 1, "Installation Process Overview"](#page-12-0) summarizes the installation and the operation of the PKCS #11 Support Program.
- [Chapter 2, "Ordering and Obtaining Coprocessor Software"](#page-14-0) describes how to order and obtain the PKCS #11 Support Program.
- [Chapter 3, "Installing the Support Program"](#page-18-0) describes how to install the device drivers, utilities, and PKCS #11 host files onto the host computer.
- [Chapter 4, "Loading Software into the Coprocessor"](#page-22-0) describes how to load the operating system and the PKCS #11 application into the cryptographic coprocessor, and how to load the function control vector (FCV) into the application. The FCV determines which cryptographic services the PKCS #11 application provides and how cryptographically secure the services may be.
- [Chapter 5, "Building Applications That Use the PKCS #11 API"](#page-30-0) explains how to build applications that use PKCS #11 services, and how to link them to the PKCS #11 library.
- [Appendix A, "Overview of the PKCS #11 Application Download Process"](#page-32-0) lists the steps a developer needs to perform during development of a PKCS #11 application.
- [Appendix B, "Using CLU"](#page-34-0) describes the use of the Coprocessor Load Utility (CLU).
- [Appendix C, "Using the PKCS #11 Function Control Vector Load Utility"](#page-36-0) describes the Function Control Vector (FCV) and explains how to load the FCV into the coprocessor using the PKCS #11 FCV load utility.
- [Appendix D, "The IBM Root Public Key"](#page-38-0) lists the public exponent and modulus (in hex) for the public root key.
- [Appendix E, "Notices"](#page-40-0) includes product and publication notices.
- A list of abbreviations, a glossary, and an index complete the manual.

### **Typographic Conventions**

This publication uses the following typographic conventions:

- Commands that you enter verbatim onto the command line are presented in **bold** type.
- Variable information and parameters that you enter within commands, such as file names, are presented in *italic* type.
- The names of items that are displayed in graphical user interface (GUI) applications—such as pull-down-menu names, check boxes, radio buttons, and fields—are presented in **bold** type.
- Items displayed within the pull-down menus are presented in **bold italic** type.
- System responses in a non-GUI environment are presented in monospace type.
- Web addresses and file directory-locations are presented in *italic* type.

### <span id="page-8-0"></span>**Related Publications**

Check the Library page of the IBM 4758 Web site at http://www.ibm.com/security/cryptocards for the availability of these publications. From the Web site, you can download, view, and print publications available in the Adobe Acrobat portable document format (PDF).

### **General Interest**

- IBM 4758 PCI Cryptographic Coprocessor General Information Manual
- IBM 4758 PCI Cryptographic Coprocessor Installation Manual

### **CCA Support Program Publications**

- IBM 4758 PCI Cryptographic Coprocessor CCA Support Program Installation Manual
- IBM 4758 CCA Basic Services Reference and Guide

### **Custom Software Publications**

- IBM 4758 PCI Cryptographic Coprocessor Custom Software Developer's Toolkit Guide
- IBM 4758 PCI Cryptographic Coprocessor Custom Software Installation Manual
- IBM 4758 PCI Cryptographic Coprocessor Custom Software Interface Reference
- IBM 4758 PCI Cryptographic Coprocessor ICAT User's Guide
- IBM 4758 PCI Cryptographic Coprocessor CP/Q Operating System Overview
- IBM 4758 PCI Cryptographic Coprocessor CP/Q Operating System Application Programming Reference
- IBM 4758 PCI Cryptographic Coprocessor CP/Q Operating System C Runtime Library Reference
- IBM 4758 PCI Cryptographic Coprocessor CCA User Defined Extensions Programming Reference
- AMCC S5933 PCI Controller Data Book, available from Applied Micro Circuits Corporation, 6290 Sequence Drive, San Diego, CA 92121-4358. Phone 1-800-755-2622 or 1-619-450-9333. The manual is available online as an Adobe Acrobat PDF file at http://www.amcc.com/pdfs/pciprod.pdf.

### **Cryptography Publications**

The following publications describe cryptographic standards, research, and practices applicable to the PCI Cryptographic Coprocessor:

- "Application Support Architecture for a High-Performance, Programmable Secure Coprocessor," J. Dyer, R. Perez, S.W. Smith, and M. Lindemann, 22nd National Information Systems Security Conference, October 1999.
- "Validating a High-Performance, Programmable Secure Coprocessor," S.W. Smith, R. Perez, S.H. Weingart, and V. Austel, 22nd National Information Systems Security Conference, October 1999.
- "Building a High-Performance, Programmable Secure Coprocessor," S.W. Smith and S.H. Weingart, Research Report RC21102, IBM T.J. Watson Research Center, February 1998.
- "Using a High-Performance, Programmable Secure Coprocessor, S.W. Smith, E.R. Palmer, and S.H. Weingart, in FC98: Proceedings of the Second International Conference on Financial Cryptography, Anguilla, February 1998. Springer-Verlag LNCS. 1998. ISBN 3-540-64951-4
- "Smart Cards in Hostile Environments," H. Gobioff, S.W. Smith, J.D. Tygar, and B.S. Yee, Proceedings of the Second USENIX Workshop on Electronic Commerce, 1996
- "Secure Coprocessing Research and Application Issues," S.W. Smith, Los Alamos Unclassified Release LA-UR-96-2805, Los Alamos National Laboratory, August 1996.
- "Secure Coprocessing in Electronic Commerce Applications," B.S. Yee and J.D. Tygar, in Proceedings of the First USENIX Workshop on Electronic Commerce, New York, July 1995.
- "Transaction Security Systems," D.G. Abraham, G.M. Dolan, G.P. Double, and J.V. Stevens, in IBM Systems Journal Vol. 30 No. 2, 1991, G321-0103.
- "Trusting Trusted Hardware: Towards a Formal Model for Programmable Secure Coprocessors," S.W. Smith and V. Austel, in Proceedings of the Third USENIX Workshop on Electronic Commerce, Boston, August 1998.
- "Using Secure Coprocessors," B.S. Yee (Ph.D. Thesis), Computer Science Technical Report CMU-CS-94-149, Carnegie-Mellon University, May 1994.
- "Cryptography: It's Not Just for Electronic Mail Anymore," J.D. Tygar and B.S. Yee, Computer Science Technical Report, CMU-CS-93-107, Carnegie Mellon University, 1993.
- "Dyad: A System for Using Physically Secure Coprocessors," J.D. Tygar and B.S. Yee, Harvard-MIT Workshop on Protection of Intellectual Property, April 1993.
- "An Introduction to Citadel—A Secure Crypto Coprocessor for Workstations," E.R. Palmer, Research Report RC18373, IBM T.J. Watson Research Center, 1992.
- "Introduction to the Citadel Architecture: Security in Physically Exposed Environments," S.R. White, S.H. Weingart, W.C. Arnold, and E.R. Palmer, Research Report RC16672, IBM T.J. Watson Research Center, 1991.
- "An Evaluation System for the Physical Security of Computing Systems," S.H. Weingart, S.R. White, W.C. Arnold, and G.P. Double, Sixth Computer Security Applications Conference, 1990.
- "ABYSS: A Trusted Architecture for Software Protection," S.R. White and L. Comerford, IEEE Security and Privacy, Oakland 1987.
- "Physical Security for the microABYSS System," S.H. Weingart, IEEE Security and Privacy, Oakland 1987.
- Applied Cryptography: Protocols, Algorithms, and Source Code in C, Second Edition, Bruce Schneier, John Wiley & Sons, Inc. ISBN 0-471-12845-7 or ISBN 0-471-11709-9
- <span id="page-10-0"></span>• ANSI X9.31 Public Key Cryptography Using Reversible Algorithms for the Financial Services Industry
- IBM Systems Journal Volume 30 Number 2, 1991, G321-0103
- IBM Systems Journal Volume 32 Number 3, 1993, G321-5521
- IBM Journal of Research and Development, Volume 38 Number 2, 1994, G322-0191
- USA Federal Information Processing Standard (FIPS):
	- Data Encryption Standard, 46-1-1988
	- Secure Hash Algorithm, 180-1, May 31, 1994
	- Cryptographic Module Security, 140-1
- Derived Test Requirements for FIPS PUB 140-1, W. Havener, R. Medlock, L. Mitchell, and R. Walcott. MITRE Corporation, March 1995.
- ISO 9796 Digital Signal Standard
- Internet Engineering Taskforce RFC 1321, April 1992, MD5
- Secure Electronic Transaction Protocol, Version 1.0, May 31, 1997

IBM Research Reports can be obtained from:

IBM T.J. Watson Research Center Publications Office, 16-220 P.O. Box 218 Yorktown Heights, NY 10598

Back issues of the IBM Systems Journal and the IBM Journal of Research and Development may be ordered by calling (914) 945-3836.

### **Other IBM Cryptographic Product Publications**

The following publications describe products that utilize the IBM Common Cryptographic Architecture (CCA) application program interface (API).

- IBM Transaction Security System General Information Manual, GA34-2137
- IBM Transaction Security System Basic CCA Cryptographic Services, SA34-2362
- IBM Transaction Security System I/O Programming Guide, SA34-2363
- IBM Transaction Security System Finance Industry CCA Cryptographic Programming, SA34-2364
- IBM Transaction Security System Workstation Cryptographic Support Installation and I/O Guide, GC31-4509
- IBM 4755 Cryptographic Adapter Installation Instructions, GC31-4503
- IBM Transaction Security System Physical Planning Manual, GC31-4505
- <span id="page-11-0"></span>• IBM Common Cryptographic Architecture Services/400 Installation and Operators Guide, Version 2, SC41-0102
- IBM Common Cryptographic Architecture Services/400 Installation and Operators Guide, Version 3, SC41-0102
- IBM ICSF/MVS General Information, GC23-0093
- IBM ICSF/MVS Application Programmer's Guide, SC23-0098

### **Summary of Changes**

This first edition of the IBM 4758 PCI Cryptographic Coprocessor PKCS #11 Support Program Installation Manual contains product information that is current with the IBM 4758 PCI Cryptographic Coprocessor announcements made in January, 2000.

### <span id="page-12-0"></span>**Chapter 1. Installation Process Overview**

This chapter summarizes the installation procedures discussed in this manual and provides a checklist (see [Table 1-1 on page 1-2\)](#page-13-0) for you to use while installing the PCI Cryptographic Coprocessor and the PKCS #11 Support Program.

### **Summary**

The PKCS #11 Support Program includes the following:

- The coprocessor operating system and the PKCS #11 application, which run on the coprocessor and provide support for the PKCS #11 application program interface (API).
- A function control vector (FCV), which determines the level of cryptographic service the PKCS #11 application provides. The FCV includes a digital signature generated by IBM to ensure the level of service is consistent with applicable import and export regulations.
- Device drivers and utility programs that run on the host in which the coprocessor is installed. These allow the host to interact with the coprocessor in order to load and configure the PKCS #11 application, set the FCV, and request PKCS #11 services.

To obtain and install these components perform the following steps, which are described in this manual:

- 1. **Order and obtain the software**: [Chapter 2, "Ordering and Obtaining](#page-14-0) [Coprocessor Software"](#page-14-0) describes how to order the software from IBM, how to download it from the IBM 4758 Web site, and how to unpack the downloaded files.
- 2. **Install the host software**: [Chapter 3, "Installing the Support Program"](#page-18-0) describes how to install the software onto the host in which the coprocessor is installed.
- 3. **Load the coprocessor software**: [Chapter 4, "Loading Software into the](#page-22-0) [Coprocessor"](#page-22-0) describes how to load into the coprocessor the CP/Q++ embedded operating system and the PKCS #11 application. It also explains how to load the FCV into the application.
- 4. **Build applications to use with the PKCS #11 API**: [Chapter 5, "Building](#page-30-0) [Applications That Use the PKCS #11 API"](#page-30-0) describes how to build applications that use PKCS #11 servers and how to link them to the PKCS #11 library.

<span id="page-13-0"></span>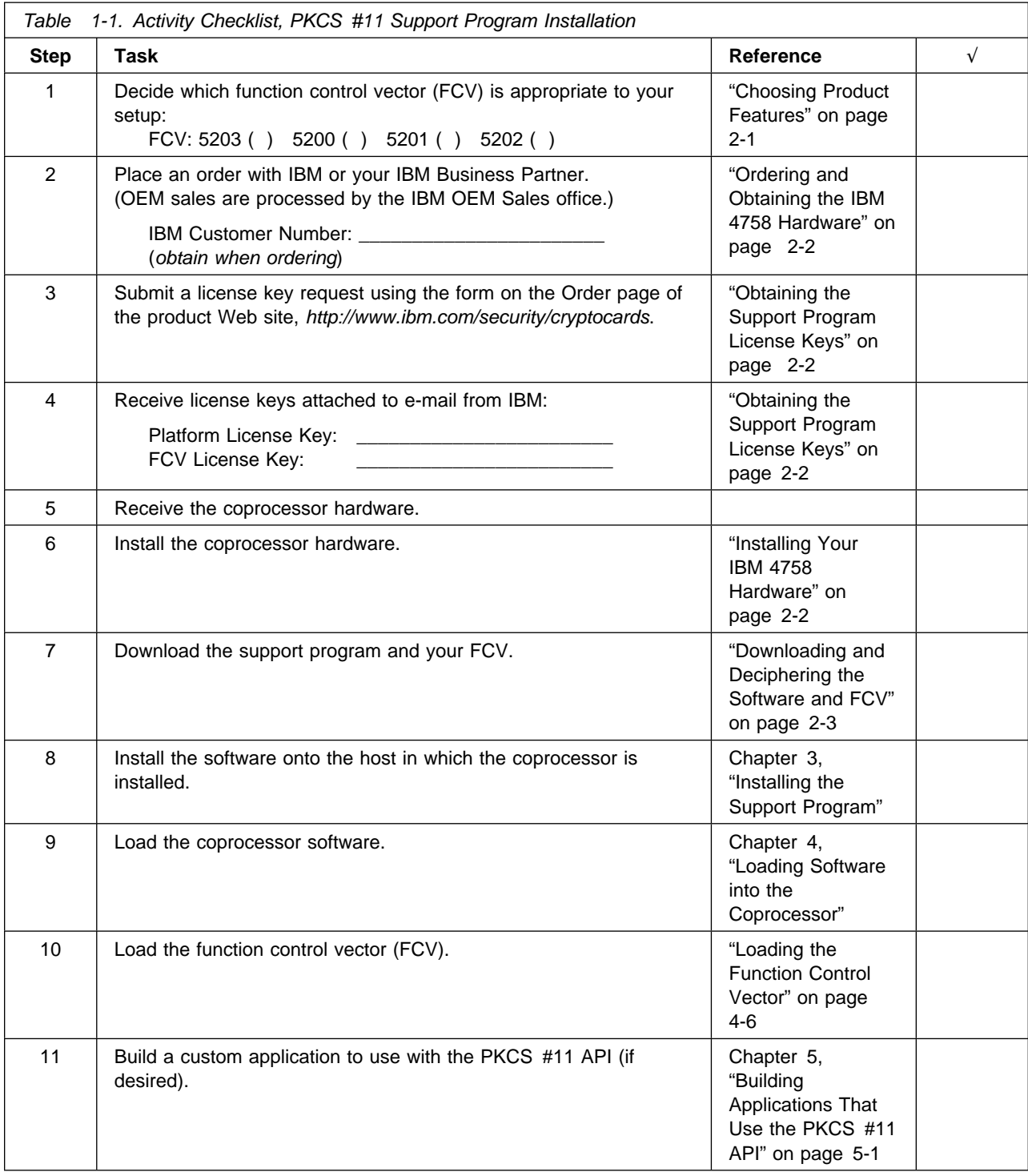

## <span id="page-14-0"></span>**Chapter 2. Ordering and Obtaining Coprocessor Software**

The PKCS #11 Support Program feature is available for download from the Order page of the IBM 4758 Web site at http://www.ibm.com/security/cryptocards. The software is enciphered; to use it, you must place an order and then obtain the license keys necessary to decipher the support program files. This chapter describes how to:

- Choose the product features you need
- Order the hardware and software
- Download the software

### **Choosing Product Features**

Before ordering the PKCS #11 Support Program, review the following lists to determine the feature codes you need to order:

**Note:** The support program requires an installed coprocessor, and the installed coprocessor cannot function without support software.

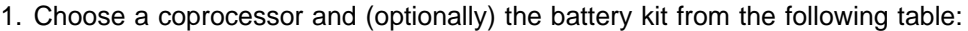

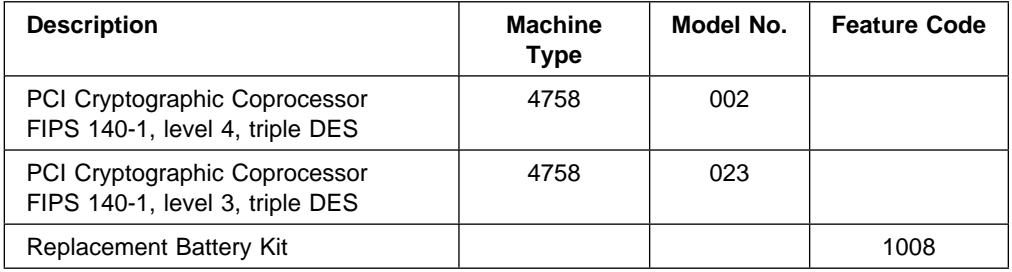

**Note:** The battery kit contains two batteries and a temporary-battery tray. The shelf life of the batteries is nearly the same as the useful life of batteries mounted in an IBM 4758 that is continuously powered on. As a general guideline, plan to change the batteries every three to five years. The actual life of the batteries is anticipated to be in excess of five years. When you do change batteries, be sure that the replacements are fresh and have not been in inventory for a long period.

2. The following table lists the support program feature code for each supported operating system:

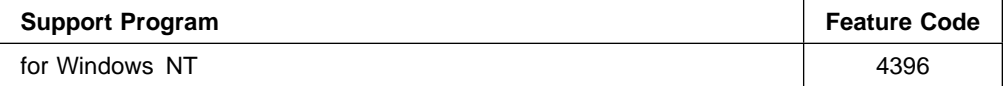

3. Choose one function control vector from the following table. The function control vector controls the strength of the cryptographic services offered by the PKCS #11 Support Program; this strength varies according to specific government regulations.

Your choice must conform to the applicable import and export regulations.

An IBM export-regulation coordinator can help you determine the limitations that apply to you, and help you apply for an exception to the standard practice if you need one.

<span id="page-15-0"></span>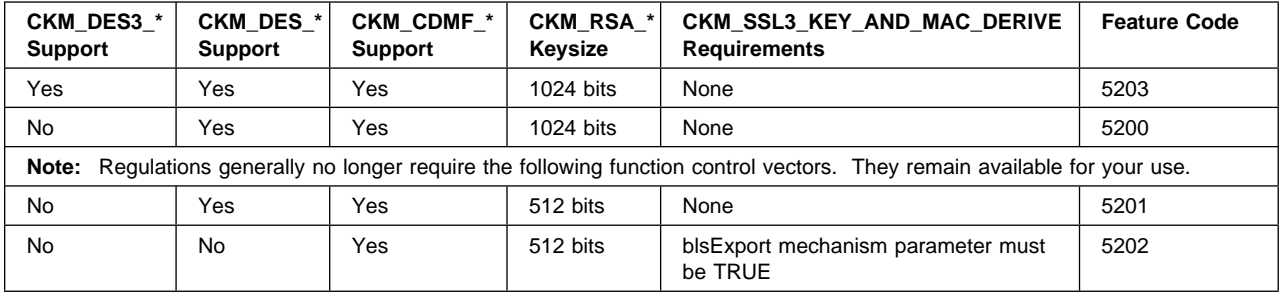

For more information about governmental regulations regarding cryptographic products, contact the IBM export-import coordinator for your country.

### **Ordering and Obtaining the IBM 4758 Hardware**

To order the coprocessor hardware, contact your local IBM Representative or your IBM Business Partner, and order the models and features you have chosen.

Customers in the U.S.A. can contact IBM Direct at 1-800-IBM-CALL. Specifically mention "IBM 4758" so that you can discuss your order with the group that processes IBM 4758 orders.

**Note:** Ask for the IBM Customer Number that applies to your order. Enter this number in [Table 1-1 on page 1-2.](#page-13-0)

### **Obtaining the Support Program License Keys**

Request the license keys for your software by submitting the electronic IBM 4758 PCI Cryptographic Coprocessor License Key Request Form from the Order page of the http://www.ibm.com/security/cryptocards Web site. IBM will verify your hardware order and will deliver your license keys by e-mail within several days.

Each license key is related to the IBM Customer Number you received from your IBM Representative or IBM Business Partner; you will need these keys and your customer number to decipher the files you download from the product Web site. You need a license key for every operating system feature you order and an additional license key for your function control vector (FCV).

### **Installing Your IBM 4758 Hardware**

The IBM 4758 is installed in a manner similar to other PCI boards. You should follow the process described in the IBM 4758 PCI Cryptographic Coprocessor Installation Manual.

#### <span id="page-16-0"></span> **Important**

Be certain that you never remove the coprocessor batteries except as outlined in the battery replacement procedure in the IBM 4758 PCI Cryptographic Coprocessor Installation Manual. The coprocessor is certified at the factory. If it ever detects tampering, or if battery power and system power are removed, the factory certification will be zeroized and the coprocessor will be rendered non-functional. There is no recovery from this situation.

### **Downloading and Deciphering the Software and FCV**

Once you possess your license keys, you are ready to download the support program software and function control vector (FCV) from the IBM 4758 Web site.

To be sure you receive the latest version of the support program, wait until you have received and installed your coprocessor before you download. At that time you should also check the Web site for any available fix packs.

- 1. Download the operating system feature and the function control vector you ordered from the Order page of the http://www.ibm.com/security/cryptocards Web site. Note that the software is enciphered, and cannot be used yet.
- 2. Run the downloaded files. For each file:
	- a. You are prompted to enter your customer number and the license key for that file.
	- b. The program combines these numbers into a decryption key using a one-way cryptographic algorithm.
	- c. The program deciphers the file using the decryption key. The resulting file is an executable.
- 3. If you plan to use the support program on multiple host computers, you can copy the install images or the executable file to the other hosts.

Now you are able to install the support program; continue to [Chapter 3, "Installing](#page-18-0) [the Support Program."](#page-18-0)

## <span id="page-18-0"></span>**Chapter 3. Installing the Support Program**

After downloading and deciphering the software as described in [Chapter 2,](#page-14-0) ["Ordering and Obtaining Coprocessor Software," follow the procedures in this](#page-14-0) [chapter to](#page-14-0) install the PKCS #11 Support Program onto the host computer in which the coprocessor resides.

This chapter:

- Lists the support program components you are installing
- Lists system prerequisites for installing the software
- Describes how to install the software
- Describes how to uninstall the software

### **Support Program Components**

The procedures in this chapter install the following support program components onto the host computer:

- The IBM 4758 PCI Cryptographic Coprocessor device drivers and related files
- Dynamic Load Libraries (DLLs) that allow an application on the host to use the PKCS #11 API
- The utilities and data files needed to load the CP/Q++ operating system and the PKCS #11 application into the coprocessor

### **Installing and Removing Host Software**

After you have installed the software as described in this chapter, you are ready to install software into the coprocessor; see [Chapter 4, "Loading Software into the](#page-22-0) [Coprocessor."](#page-22-0)

### <span id="page-19-0"></span>**Requirements**

Before you install the support program, make sure your system meets the following requirements:

#### **Hardware**

An IBM-compatible PC with an IBM 4758 PCI Cryptographic Coprocessor installed. During installation of the software, the driver interacts with the coprocessor to arbitrate interrupt settings, DMA channels, and other system resources. For installation instructions regarding the coprocessor hardware, refer to the IBM 4758 PCI Cryptographic Coprocessor Installation Manual.

#### **Software**

Windows NT Version 4.0

#### **Disk Space**

Approximately 2 MB

### **Installing the Device Drivers, Utilities, and PKCS #11 Host Files**

### **Important**

The installation process modifies the system registry; it must be performed by a user with administrator privilege.

The PKCS #11 Support Program is shipped as a self-extracting zip file. Run the file to unpack its contents.

#### **Directory Structure**

The device driver is unpacked into the  $pkcs11/b$ in/nt directory. To install the device driver issue the following commands:

**copy pkcs11/bin/nt/cryptont.dll %SystemRoot%/system32 copy pkcs11/bin/nt/cryptmsg.dll %SystemRoot%/system32 copy pkcs11/bin/nt/cryptont.sys %SystemRoot%/system32/drivers regedit pkcs11/bin/nt/cryptont.reg**

The first three commands place the device driver and related files in the appropriate directories; the last command establishes the required entries in the system registry. Refer to the IBM 4758 PCI Cryptographic Coprocessor Custom Software Interface Reference for more details.

Reboot the host to complete installation of the device driver.

The host utilities are unpacked into the *pkcs11/bin/nt* directory, which contains the Coprocessor Load Utility (CSUNCLU.EXE) and the FCV download utility (PKCSFCV.EXE).

To install the host utilities, copy these files to a directory that is part of the PATH environment variable or add the *pkcs11/bin/nt* directory to the PATH environment variable.

<span id="page-20-0"></span>The PKCS #11 host files are unpacked into the following directories:

pkcs11/bin/nt pkcs11/lib/nt/msvcmasm pkcs11/lib/nt/vacppmsm pkcs11/include pkcs11/src

The DLL application on the host used to obtain PKCS #11 services (CRYPTOKI.DLL) is unpacked to *pkcs11/bin/nt* and should be moved to a directory that appears in the PATH environment variable if pkcs11/bin/nt is not in the PATH environment variable.

The other PKCS #11 host files are used to build custom applications that invoke PKCS #11 services. See [Chapter 5, "Building Applications That Use the](#page-30-0) [PKCS #11 API" on page 5-1](#page-30-0) for details.

### **Removing the Support Program**

To remove the support program:

- 1. Remove %SystemRoot%/system32/cryptont.dll.
- 2. Remove %SystemRoot%/system32/cryptmsg.dll.
- 3. Remove %SystemRoot%/system32/drivers/cryptont.sys.
- 4. Delete the *pkcs11* subtree created when the self-extracting zip file was run.
- 5. From the system prompt, enter **REGEDT32**; the Registry Editor starts.
- 6. Select the HKEY\_LOCAL\_MACHINE window.
- 7. Open the **System** folder.
- 8. Open the **CurrentControlSet** folder.
- 9. Open the **Services** folder.
- 10. Highlight the **cryptont** entry.
- 11. From the **Edit** menu, select **Delete**; the **cryptont** entry is removed.
- 12. Open the **EventLog** folder.
- 13. Highlight the **cryptont** entry.
- 14. From the **Edit** menu, select **Delete**; the **cryptont** entry is removed.
- 15. Close the Registry Editor; the removal process is complete.

# <span id="page-22-0"></span>**Chapter 4. Loading Software into the Coprocessor**

After installing the support program onto the host computer (as described in [Chapter 3, "Installing the Support Program"\)](#page-18-0) use the Coprocessor Load Utility (CLU) to load the operating system and the PKCS #11 application into the coprocessor. Then use the PKCS #11 Function Control Vector Load Utility (PKCSFCV) to load the function control vector (FCV) into the coprocessor.

If you obtain updates to the support program, use the CLU to reload the necessary program segments; you can also load software from other vendors using the CLU.

This chapter includes instructions for using the CLU to install and uninstall the software that runs within the coprocessor and also includes instructions for using PKCSFCV to load the function control vector[. Appendix B, "Using CLU" on](#page-34-0) [page B-1](#page-34-0) contains a detailed reference on the use of the CLU[. Appendix C,](#page-36-0) ["Using the PKCS #11 Function Control Vector Load Utility" on page C-1](#page-36-0) contains a detailed reference on the use of PKCSFCV.

For an in-depth description of the code loading controls and the security considerations the coprocessor implements, refer to the research paper Building a High-Performance Programmable, Secure Coprocessor that is available on the IBM 4758 Web site Library page at http://www.ibm.com/security/cryptocards.

### **Loading Coprocessor Software**

This section describes how to load the PKCS #11 application and the operating system into the coprocessor. In particular, it describes how to:

- Determine which software is currently loaded into the coprocessor
- Determine which CLU files need to be loaded into the coprocessor
- Download the requisite CLU files into the coprocessor

The discussion in this section assumes that the Coprocessor Load Utility (CSUNCLU.EXE) is in a directory that is part of the PATH environment variable.

Memory on the coprocessor is partitioned into three segments. Each segment has a state that determines what information is associated with the segment and how that information may be changed. The information associated with a segment usually includes a public key. In general, the coprocessor will allow changes to be made to a segment's state and associated information only if the command to make the changes has been signed by the corresponding private key.

To use the PKCS #11 application, segment 1 must contain basic hardware diagnostic routines and the software mechanisms that ensure nothing is loaded into the coprocessor without proper authorization. Segment 2 must hold the coprocessor's embedded operating system (CP/Q++). And segment 3 must contain the PKCS #11 application itself. The remainder of this section describes how to use CLU to achieve this goal.

#### **Determine Which Software is in the Coprocessor**

To determine the current state and content of each segment, use CLU's ST command, for example:

#### **csunclu \logfile-directory\41-00049.log ST**

<span id="page-23-0"></span>Figure 4-1 shows a typical response. The items in bold type are of particular interest and are discussed following the figure.

======================================================================  $CSUNCLU$   $j:\jmath\onumber$   $\lceil$   $\lceil$  \*\*\*\*\*\*\*\*\*\*\* Command st started. ---- Tue Feb 22 14:58:07 2000 \*\*\* VPD data; PartNum = 04K9434  $***$  VPD data; EC Num = C75605C \*\*\* VPD data; Ser Num = 41-00014 \*\*\* VPD data; **Description** = IBM 4758-002 PCI CRYPTOGRAPHIC COPROCESSOR  $***$  VPD data; Mfg. Loc. = IBM041  $***$  VPD data; Flags = 2000500010000000 \*\*\* ROM Status; PIC ver: 1900, ROM ver: 202 \$\$\$ **ROM Status;** INIT: **INITIALIZED** \*\*\* ROM Status; SEG2: RUNNABLE, OWNER2: 2 \*\*\* ROM Status; SEG3: RUNNABLE, OWNER3: 14 \*\*\* Page 1 Certified: YES \$\$\$ **Segment 1 Image:** CCA 2.1" SEGMENT-1 1999"8"41112 2""""""""""""""""""""""""""""""" \*\*\* Segment 1 Revision: 210 \$\$\$ **Segment 2 Image:** CCA 2.2" & PKCS#11 SEGMENT-2 2""""218112422""D""""""""""""""""""""""""""" \*\*\* Segment 2 Revision: 220 \$\$\$ **Segment 3 Image** PKCS #11 Application """""""""""""""""""""""""""""""" \*\*\* Segment 3 Revision: 1 \*\*\* Query Adapter Status successful \*\*\* \*\* Obtain Status \*\*\*\*\*\*\*\*\*\*\* Command st ended. ---- Tue Feb 22 14:59:27 2000 \*\*\*\*\*\*\*\*\*\*\* Command st exited. ---- Tue Feb 22 15:00:27 2000

Figure 4-1. Typical CLU Status Response

#### **Ser Num**

The serial number of the coprocessor (for example, 41-00049).

#### **Description**

A statement that describes the coprocessor. Auditors should review this and other status information to confirm that an appropriate coprocessor is in use.

#### **ROM Status**

The coprocessor must always be in an INITIALIZED state. If the status is ZEROIZED, the coprocessor has detected a possible tamper event and is in an unrecoverable, non-functional state. (Unintended "tamper" events can be caused by improper handling of the coprocessor. Only remove the batteries when following the recommended battery changing procedure, maintain the coprocessor in the safe temperature range, and so on. Refer to the IBM 4758 PCI Cryptographic Coprocessor Installation Manual.)

#### **ROM Status SEG2 / SEG3**

Several status conditions for segment 2 and segment 3 exist including:

- UNOWNED: currently not in use, no content
- RUNNABLE: contains code and is in a generally usable state.

Owner identifiers are also shown. The PKCS #11 application is assigned identifier 2 for segment 2 and identifier 14 for segment 3. **Any other code identifier** indicates that the software is not the PKCS #11 product code. In all cases, be certain that the proper software is loaded in your coprocessor. Unauthorized or unknown software can represent a security risk.

#### <span id="page-24-0"></span>**Segment 1 Image**

The name and description of the software loaded in segment 1. For a factory-fresh coprocessor, the name will include "FACTORY." This image and associated validation key will need to be changed.

For a previously initialized coprocessor, the name will probably include "CCA" or "PKCS#11." Be sure to observe the revision level.

#### **Segment 2 and 3 Images**

If these segments are RUNNABLE, observe the image name and the revision level. "PKCS11" in the image name means that the contents have been provided as part of the PKCS #11 Support Program. Be sure to observe the revision level.

#### **Determine Which CLU Files to Load**

The steps to take to load the PKCS #11 application and other required software into the coprocessor depend on the status and contents of the various segments, as follows.

#### **Segment 1 State**

If CLU's ST command does not indicate segment 1 is in the INITIALIZED state or if page 1 is not certified, the PKCS #11 application cannot be loaded into the coprocessor without additional assistance from IBM.

If segment 1 is INITIALIZED and page 1 is certified, the states of segments 2 and 3 dictate how to proceed:

#### 1. **Case 1 - Segment 2 UNOWNED**

If CLU's ST command indicates segment 2 is UNOWNED, the contents of segment 1 (as specified in the "Segment 1 Image" line) dictate how to proceed:

a. **Coprocessor in Factory-Fresh State** - If software has never been loaded into the coprocessor (for example, if the coprocessor has just been removed from a factory-sealed package), the segment 1 image name will include "FACTORY." In this case, load CR1rrrss.CLU into the coprocessor, for example:

#### **CSUNCLU \logfile-directory\41-00049.log PL \pkcs11\etc\CR1rrrss.CLU**

CR1rrrss updates the system software in segment 1.

After this command has been performed, segment 1 has been loaded with the current version of the required system software. Proceed as directed in case [1c on page 4-4.](#page-25-0)

b. **Segment 1 Downlevel** - If segment 1 contains a downlevel version or revision of CCA segment 1, load CE1rrrss.CLU into the coprocessor.

#### **Warning**

CE1rrrss.CLU updates the public key associated with segment 1. This key can only be updated a few times before the coprocessor runs out of memory in which to store the certificate chain connecting the segment 1 public key to the original key installed at the factory. Users should update the system software in a coprocessor as seldom as possible. Note that CE1rrrss.CLU need be loaded only once.

<span id="page-25-0"></span>For example:

#### **CSUNCLU \logfile-directory\41-00049.log PL \pkcs11\etc\CE1rrrss.CLU**

CE1rrrss.CLU updates the system software in segment 1.

The README file specifies which version and revision of CCA segment 1 is current.

After this command has been performed, segment 1 has been loaded with the current version of the required system software. Proceed as directed in case 1c.

c. **Segment 1 Current** - If segment 1 contains the appropriate version and revision of CCA segment 1, load PNWrrrss.CLU into the coprocessor, for example:

#### **CSUNCLU \logfile-directory\41-00049.log PL \pkcs11\etc\PNWrrrss.CLU**

PNWrrrss.CLU loads the coprocessor operating system into segment 2 and the PKCS #11 application into segment 3. Segments 2 and 3 are now RUNNABLE. Proceed as directed for case 2.

The README file specifies which version and revision of CCA segment 1 is current.

#### 2. **Case 2 - Segment 2 RUNNABLE, Segment 3 RUNNABLE**

If CLU's ST command indicates both segments 2 and 3 are RUNNABLE, the owner identifiers associated with segments 2 and 3 dictate how to proceed.

a. **Segment 2 Owner ID 2 and Segment 3 Owner ID 14** - If the owner identifier associated with segment 2 is 2 and the owner identifier associated with segment 3 is 14, the PKCS #11 application has already been loaded into the coprocessor. You may wish to confirm the segment contents as described in ["Validating the Coprocessor Segment Contents" on page 4-5](#page-26-0) and you may need to configure the PKCS #11 application as described in ["Loading the Function Control Vector" on page 4-6.](#page-27-0)

You may update the operating system and the PKCS #11 application by loading PEXrrrss.CLU into the coprocessor, for example:

**CSUNCLU \logfile-directory\41-00049.log PL \pkcs11\etc\PEXrrrss.CLU**

b. **Segment 2 Owner ID 2 and Segment 3 Owner ID not 14** - If the owner identifier associated with segment 2 is 2 and the owner identifier associated with segment 3 is not 14, load CRSrrrss.CLU into the coprocessor, for example:

#### **CSUNCLU \logfile-directory\41-00049.log PL \pkcs11\etc\CRSrrrss.CLU**

CRSrrrss.CLU relinquishes ownership of segment 2. It also removes the code from segments 2 and 3 and erases any information that the application in segment 3 has saved in the coprocessor's nonvolatile memory.

If this command fails, further assistance from IBM is required. (The failure may indicate the public key associated with segment 2 has not been set to the expected value.)

If this command succeeds, segment 2 is UNOWNED. Proceed as directed for case [1 on page 4-3.](#page-24-0)

c. **Segment 2 Owner ID not 2** - If the owner identifier associated with segment 2 is not 2, it may not be possible to load the PKCS #11 application into the coprocessor. To do so requires the assistance of the owner of segment 2, who must supply a CLU file to surrender that ownership. If such a CLU file can be obtained and loaded, segment 2 will become UNOWNED and the instructions for case [1 on page 4-3](#page-24-0) apply.

### <span id="page-26-0"></span>**Validating the Coprocessor Segment Contents**

During manufacture, each coprocessor generates an RSA keypair (the "device key") and exports the public key. (The private key is stored in the card and never leaves it.) IBM uses a second RSA keypair key (the "class key") to generate a certificate for the device public key. The certificate includes a digital signature of the device public key; the digital signature is produced using the class private key. The device key certificate is stored in the coprocessor's nonvolatile memory.

The class key used for a particular coprocessor depends on several factors (including the model and operating voltage). Certificates for all class keys currently in use are shipped with the PKCS #11 Support Program (see ["Directories and](#page-27-0) [Files" on page 4-6](#page-27-0) for details). These certificates are signed using IBM's root keypair.

The CLU VA command essentially confirms that a coprocessor contains the software it claims it contains. In particular, the VA command

- 1. Uses IBM's public root key (which is hardcoded into CLU1 and can be found in [Appendix D, "The IBM Root Public Key" on page D-1\)](#page-38-0) to validate the class key certificate
- 2. Retrieves the device key certificate from the coprocessor and validates the device key certificate using the class key
- 3. Retrieves a copy of the device status information that has been signed with the device private key and validates the status information using the device public key

The README file describes the expected response from the VA command.

Sample VA commands are:

• For a 5V Model 002:

**CSUNCLU \logfile-directory\41-00049.log VA \pkcs11\etc\40H9951V.CLU**

For a 3.3V Model 023:

**CSUNCLU \logfile-directory\41-00049.log VA \pkcs11\etc\40H9858V.CLU**

<sup>1</sup> Cautious users should ensure they have an unmodified copy of CSUNCLU.EXE.

### <span id="page-27-0"></span>**Loading the Function Control Vector**

A function control vector (FCV) is a signed value provided by IBM and used to enable the PKCS #11 application in the coprocessor to provide a level of cryptographic service consistent with (applicable) import and export regulations.

The FCV file has a name of the form "CCA520x.FCV," where  $x$  is 0, 1, 2, or 3. You can locate this file with the file-name search tool provided with your operating system.

Use the PKCSFCV utility to load into the coprocessor the function control vector that you downloaded through the IBM 4758 Web site (as described in ["Downloading](#page-16-0) [and Deciphering the Software and FCV" on page 2-3\)](#page-16-0), for example:

#### **PKCSFCV CCA5203.FCV**

### **How to Unload Coprocessor Software and Zeroize the PKCS #11 Node**

To remove the PKCS #11 application and operating system from the coprocessor and erase any token objects that have been created, load CRSrrrss.CLU into the coprocessor, for example:

#### **CSUNCLU \logfile-directory\41-00049.log PL\pkcs11\etc\CRSrrrss.CLU**

### **Directories and Files**

The *pkcs11* letc directory contains files to be used as input to CLU including those listed as follows.

 CR1rrrss.CLU, which loads release rrr revision ss of IBM's system software into a coprocessor. The system software includes basic hardware diagnostic routines and the software mechanisms that ensure nothing is loaded into the coprocessor without proper authorization.

CR1rrrss.CLU can only be loaded into an IBM 4758 in the factory-fresh state, that is, one in which the segment 1 image name reported by CLU's ST command includes "FACTORY."

CE1rrrss.CLU, which updates the system software in a coprocessor.

CE1rrrss.CLU loads release rrr revision ss of IBM's system software into an IBM 4758 into which system software has previously been loaded, that is, one in which the segment 1 image name reported by CLU's ST command includes "CCA" or "PKCS#11."

#### **Warning**

CE1rrrss.CLU updates the public key associated with segment 1. This key can only be updated a few times before the coprocessor runs out of memory in which to store the certificate chain connecting the segment 1 public key to the original key installed at the factory. Users should update the system software in a coprocessor as seldom as possible. Note that CE1rrrss.CLU need be loaded only once.

• PNWrrrss.CLU, which loads into a coprocessor a copy of release rrr revision ss of the operating system (CP/Q<sup>++</sup>) and the PKCS #11 application.

PNWrrrss.CLU can only be loaded into an IBM 4758 that contains release rrr revision ss of IBM's system software.

• PEXrrrss.CLU, which loads into a coprocessor a copy of release rrr revision ss of the operating system (CP/Q++) and the PKCS #11 application.

PEXrrrss.CLU can only be loaded into an IBM 4758 that already contains a copy of the operating system and the PKCS #11 application. This file is supplied so that users can easily upgrade an existing PKCS #11 installation. Loading PEXrrrss.CLU does not affect any token objects that have been created.

 CRSrrrss.CLU, which removes the operating system and application from an IBM 4758 into which the PKCS #11 application has been loaded. CRSrrrss.CLU essentially restores the coprocessor to the state it is in immediately after CR1rrrss.CLU or CE1rrrss.CLU has been loaded.

CRSrrrss.CLU can only be loaded into an IBM 4758 into which the PKCS #11 application has been loaded. Any token objects stored on the coprocessor are destroyed.

• A number of files whose names are of the form xxxxxxxV.CLU, which contain the class key certificates used to validate the software in a coprocessor. The coprocessor's part number determines the proper file to use with the CLU VA command. The part number appears on a white label located on the side of the metal can that houses the coprocessor CPU furthest from the batteries. The first letters on the label are 11Y. For example, 40H9858V.CLU is the appropriate file to use with a 3.3V 4758 Model 023 (P/N 40H9858).

# <span id="page-30-0"></span>**Chapter 5. Building Applications That Use the PKCS #11 API**

This chapter includes an overview of the way in which applications obtain service from the PKCS #11 application program interface (API).

Source code for sample routines is shipped with the software. You can use the samples to test the coprocessor and the support program.

### **Overview**

Applications issue service requests to the PCI Cryptographic Coprocessor by calling PKCS #11 functions, which are entry points in the PKCS #11 DLL (CRYPTOKI.DLL). The DLL in turn calls the coprocessor physical device driver (PDD). The hardware and software accessed through the API are themselves an integrated subsystem.

The PKCS #11 API is defined by RSA Laboratories. Refer to the http://www.rsasecurity.com/rsalabs/pkcs/pkcs-11/ for specifications.

### **PKCS #11 Directories**

- The *pkcs11* \*include* directory contains include  $($ .*h*) files that define the constants, types, functions, and so on that are of interest to an application that uses the PKCS #11 API.
- The *pkcs11\lib* directories contain library (*.lib*) files that invoke the requisite DLL entry points to perform the requested PKCS #11 function. The msvcmasm subdirectory is used when building applications with MSVC++ and the vacppmsm subdirectory is used when building applications with VACPP.

### **Compiling and Linking Application Programs**

The support program includes the C Language source code and the makefile for a sample program. The files reside in the \pkcs11\src directory:

To build with IBM VisualAge C++ for Windows, issue the following command:

#### **nmake -f sampibm.mak**

To build with Microsoft Visual C++, issue the following command:

#### **nmake -f sampms.mak**

# <span id="page-32-0"></span>**Appendix A. Overview of the PKCS #11 Application Download Process**

1. Determine whether or not the coprocessor is empty, for example:

#### **CSUNCLU \logfile-directory\41-00049.log ST**

If coprocessor segment 1 is not in the INITIALIZED state or if page 1 is not certified, the PKCS #11 application cannot be downloaded into the coprocessor without additional assistance from IBM.

If coprocessor segment 2 is UNOWNED, continue with step 2.

If segment 2 is OWNED\_BUT\_UNRELIABLE or if the owner identifier associated with segment 2 is not 2, it may not be possible to load the PKCS #11 application into the coprocessor. To do so requires the assistance of the owner of segment 2, who must supply a CLU file to surrender that ownership.

If the owner identifier associated with segment 2 is 2 and the owner identifier associated with segment 3 is not 14, continue with step 3.

If the owner identifier associated with segment 2 is 2 and the owner identifier associated with segment 3 is 14, continue with step 4.

- 2. If coprocessor segment 2 is UNOWNED, the contents of segment 1 dictate how to proceed:
	- **Coprocessor in Factory-Fresh State** If software has never been loaded into the coprocessor (for example, if the coprocessor has just been removed from a factory-sealed package), the segment 1 image name will include "FACTORY." In this case, load CR1rrrss.CLU into the coprocessor, for example:

#### **CSUNCLU \logfile-directory\41-00049.log PL \pkcs11\etc\CR1rrrss.CLU**

CR1rrrss updates the system software in segment 1.

After this command has been performed, segment 1 has been loaded with the current version of the required system software. Proceed as directed in "Segment 1 Current" on page [A-2.](#page-33-0)

 **Segment 1 Downlevel** - If segment 1 contains a downlevel version or revision of CCA segment 1, load CE1rrrss.CLU into the coprocessor, for example:

#### **CSUNCLU \logfile-directory\41-00049.log PL \pkcs11\etc\CE1rrrss.CLU**

Proceed to load PNWrrrss.CLU as indicated in "Segment 1 Current".

#### **Warning**

CE1rrrss.CLU updates the public key associated with segment 1. This key can only be updated a few times before the coprocessor runs out of memory in which to store the certificate chain connecting the segment 1 public key to the original key installed at the factory. Users should update the system software in a coprocessor as seldom as possible. Note that CE1rrrss.CLU need be loaded only once.

<span id="page-33-0"></span> **Segment 1 Current** - If segment 1 contains the appropriate version and revision of CCA segment 1, load PNWrrrss.CLU into the coprocessor, for example:

#### **CSUNCLU \logfile-directory\41-00049.log PL \pkcs11\etc\POSrrrss.CLU**

Proceed to step 4.

3. If the owner identifier associated with segment 2 is 2 and the owner identifier associated with segment 3 is not 14, relinquish ownership of segment 2 by loading CRSrrrss.CLU into the coprocessor, for example:

#### **CSUNCLU \logfile-directory\41-00049.log PL \pkcs11\etc\CRSrrrss.CLU**

If this command fails, further assistance from IBM is required. (The failure may indicate the public key associated with segment 2 has not been set to the expected value.)

If this command succeeds, segment 2 and segment 3 become UNOWNED. Proceed to step [2 on page A-1.](#page-32-0)

4. If the owner identifier associated with segment 2 is 243 and the owner identifier associated with segment 3 is 14, the PKCS #11 application has already been loaded into the coprocessor. You may wish to confirm the segment contents as described in ["Validating the Coprocessor Segment Contents" on page 4-5](#page-26-0) and you may need to configure the PKCS #11 application as described in ["Loading the Function Control Vector" on page 4-6.](#page-27-0)

You may update the operating system and the PKCS #11 application by loading PEXrrrss.CLU into the coprocessor, for example:

#### **CSUNCLU \logfile-directory\41-00049.log PL \pkcs11\etc\PEXrrrss.CLU**

This completes the download of the PKCS #11 application to the coprocessor.

# <span id="page-34-0"></span>**Appendix B. Using CLU**

The Coprocessor Load Utility (CSUNCLU.EXE) interacts with the coprocessor's ROM-based system software to update software in flash.1 The Coprocessor Load Utility can also obtain information about the coprocessor, reset the coprocessor, or validate the software in the coprocessor.

#### **Syntax**

**CSUNCLU** logfilename {**PL** | **RS** | **ST** | **VA**} [coprocessornumber] [clufilename]

where:

• *logfilename* is the name of a file to which CLU appends information about the operation and its results. The file is created if it does not exist. Path information must also be provided if the file is not in the current directory.

It is strongly recommended that the coprocessor serial number be used as the log file name. (The serial number appears on the label on the bracket located at the end of the coprocessor.) This practice ensures a complete history of status and code changes for the contents of each coprocessor is available.

CLU also appends log information in machine-readable form to a file with the same name as the log file name and the extension .MRL.

- The second argument specifies the operation CLU is to perform. Recognized values are as follows:
	- **PL** Download a file containing software and/or commands to the coprocessor.
	- **RS** Reset the coprocessor.
	- **ST** Print information about the coprocessor and the software it contains.
	- **VA** Print and validate information about the coprocessor and the software it contains.
- More than one coprocessor may be installed in a host. coprocessornumber identifies the coprocessor with which CLU is to interact. The default is 0.

The number assigned to a particular coprocessor depends on the order in which information about devices in the system is presented to the device driver by the host operating system. At the present time there is no way to tell a priori which coprocessor will be assigned a given number.

• *clufilename* is the name of the file containing software and commands to download to the coprocessor. Path information must also be provided if the file is not in the current directory. This name appears only if the **PL** or **VA** operation is specified.

If no arguments are provided CLU runs interactively and prompts for them.

<sup>1</sup> The syntax diagram in this appendix assumes the directory that contains the various utilities shipped with the support program is in the search path for executable files (that is, the PATH environment variable includes  $pkcs11\text{bin}\,n\text{}$ ).

### <span id="page-35-0"></span>**Return Codes**

When the utility finishes processing, it returns a value that can be tested in a script file or in a command file. The returned values are:

- **0** OK.
- **1** Command line parameters not valid.
- **2** Cannot access the coprocessor. Be sure that the coprocessor and its driver have been properly installed.
- **3** Check the utility log file for an abnormal condition report.
- **4** No coprocessor installed. Be sure that the coprocessor and its driver have been properly installed.
- **5** Invalid coprocessor number specified.
- **6** A data file is required with this command.
- **7** The data file specified with this command is incorrect or invalid.

# <span id="page-36-0"></span>**Appendix C. Using the PKCS #11 Function Control Vector Load Utility**

The PKCS #11 Function Control Vector (FCV) load utility (PKCSFCV.EXE) interacts with the PKCS #11 application on the coprocessor to load a FCV into the coprocessor. A function control vector (FCV) is a signed value provided by IBM and used to enable the PKCS #11 application in the coprocessor to provide a level of cryptographic service consistent with (applicable) import and export regulations. Use the utility to load into the coprocessor the function control vector that you downloaded through the IBM 4758 Web site (as described in ["Downloading and](#page-16-0) [Deciphering the Software and FCV" on page 2-3\)](#page-16-0).

The FCV file has a name of the form "CCA520x.FCV," where x is 0, 1, 2, or 3. You can locate this file with the file-name search tool provided with your operating system.

The PKCSFCV utility is invoked as follows:

**pkcsfcv** [**-slot** num] fcvfile

where:

- fcvfile is the name of the file that contains the FCV (for example, CCA5203.FCV). Path information must be included if the file is not in the current directory.
- The number following the -slot keyword specifies the adapter into which the FCV is loaded. The number is the index of the desired adapter and must be between 1 and the number of adapters on which the PKCS #11 application is installed, inclusive. By default, all such adapters in the host are configured.

# <span id="page-38-0"></span>**Appendix D. The IBM Root Public Key**

As of the date of this document, the key IBM uses to sign the certificates for the class keys used with the IBM 4758 Model 002 and Model 023 is a 1024-bit RSA key whose public exponent is 65537 (decimal) and whose modulus in hex is as follows:

80000000 00000000 00000000 00000010 0CACBAED FCEB4A2D 1FCE8B0F 42AA10DE B9405685 C800156C 000D4635 811F34D4 375F17F0 3445EC7B C2516182 20F75391 D0F91FE6 AA52CA9A 463FE87B F78FF842 A770EEC4 B8B07FD5 55BC54DF 194F3FC6 CE1B4936 EE0BAA1E 4E7E6D57 494E8334 26185CD3 6440ED2B 03963DBC 432DF717

The most significant byte of the modulus is 0x80 and the least significant byte is 0x17.

# <span id="page-40-0"></span>**Appendix E. Notices**

References in this publication to IBM products, programs, or services do not imply that IBM intends to make these available in all countries in which IBM operates. Any reference to an IBM product, program, or service is not intended to state or imply that only IBM's product, program, or service may be used. Any functionally-equivalent product, program, or service that does not infringe any of IBM's intellectual property rights, or other legally protectable rights, may be used instead of the IBM product, program, or service. Evaluation and verification of operation in conjunction with other products, programs, or services, except those expressly designated by IBM, are the user's responsibility.

Licensors of this program who wish to have information about it for the purpose of enabling (i) the exchange of information between independently-created programs and other programs (including this one), and (ii) the mutual use of the information which has been exchanged, should contact:

IBM Corporation Department MG39/201 8501 IBM Drive Charlotte, NC 28262-8563, U.S.A.

Such information may be available—subject to appropriate terms and conditions—including, in some cases, the payment of a fee.

IBM may have patents or pending-patent applications covering subject matter in this document. The furnishing of this document does not give you any license to these patents. You can send license inquiries, in writing, to the IBM Director of Commercial Relations, IBM Corporation, Purchase, NY 10577.

### **License**

You can obtain the files for the PKCS #11 Support Program feature by downloading from the product Web site at http://www.ibm.com/security/cryptocards.

Feature Code 4396 identifies the Windows NT workstation software.

The strength of cryptographic services provided by the product is determined by the function control vector accompanying it. Refer to the http://www.ibm.com/security/cryptocards IBM 4758 Web site for the latest listing of function control vectors available.

The PKCS #11 Support Program must be used in accordance with the IBM System Programs License Agreement.

### <span id="page-41-0"></span>**Copying and Distributing Softcopy Files**

For online versions of this book, we authorize you to:

- Copy, modify, and print the documentation contained on the media, for use within your enterprise, provided you reproduce the copyright notice, all warning statements, and other required statements on each copy or partial copy.
- Transfer the original unaltered copy of the documentation when you transfer the related IBM product (which may be either machines you own, or programs, if the program's license terms permit a transfer). You must, at the same time, destroy all other copies of the documentation.

You are responsible for payment of any taxes, including personal property taxes, resulting from this authorization.

THERE ARE NO WARRANTIES, EXPRESS OR IMPLIED, INCLUDING THE WARRANTIES OF MERCHANTABILITY AND FITNESS FOR A PARTICULAR PURPOSE.

Some jurisdictions do not allow the exclusion of implied warranties, so the above exclusion may not apply to you.

Your failure to comply with the terms above terminates this authorization. Upon termination, you must destroy your machine readable documentation.

### **Trademarks**

The following terms are trademarks of the IBM Corporation in the United States or other countries or both:

IBM **SecureWay** System/390 VisualAge

Windows and Windows NT are trademarks of the Microsoft Corporation in the United States, or other countries, or both.

Other company, product, or service names may be the trademarks or service marks of others.

# <span id="page-42-0"></span>**List of Abbreviations and Acronyms**

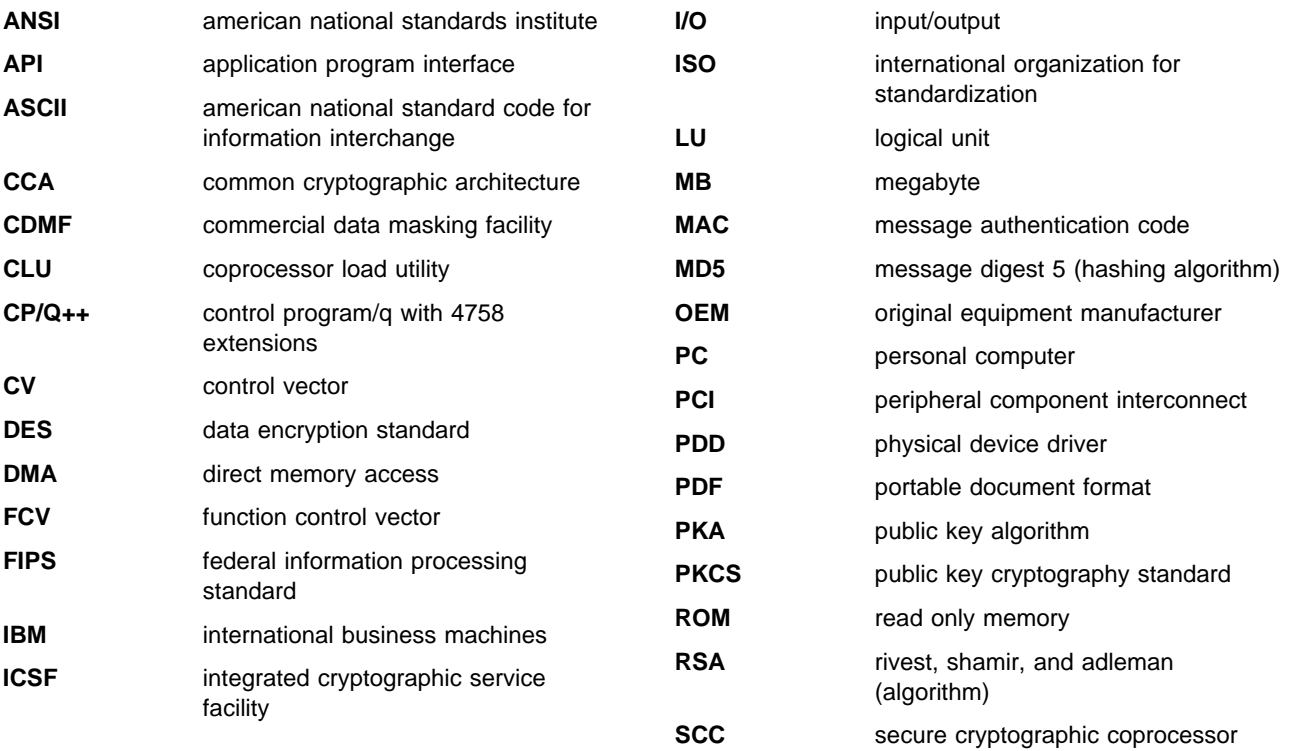

# <span id="page-44-0"></span>**Glossary**

This glossary includes some terms and definitions from the IBM Dictionary of Computing, New York: McGraw Hill, 1994. This glossary also includes some terms and definitions taken from:

- The American National Standard Dictionary for Information Systems, ANSI X3.172-1990, copyright 1990 by the American National Standards Institute (ANSI). Copies may be purchased from the American National Standards Institute, 11 West 42 Street, New York, New York 10036. Definitions are identified by the symbol (A) following the definition.
- The Information Technology Vocabulary, developed by Subcommittee 1, Joint Technical Committee 1, of the International Organization for Standardization and the International Electrotechnical Commission (ISO/IEC JTC1/SC1). Definitions of published parts of this vocabulary are identified by the symbol (I) following the definition; definitions taken from draft international standards, committee drafts, and working papers being developed by ISO/IEC JTC1/SC1 are identified by the symbol (T) following the definition, indicating that final agreement has not yet been reached among the participating National Bodies of SC1.

# **A**

**access**. In computer security, a specific type of interaction between a subject and an object that results in the flow of information from one to the other.

**access control**. Ensuring that the resources of a computer system can be accessed only by authorized users and in authorized ways.

**access method**. A technique for moving data between main storage and input/output devices.

**american national standard code for information interchange (ASCII)**. The standard code, using a coded character set consisting of seven-bit characters (eight bits including parity check), that is used for information interchange among data processing systems, data communication systems, and associated equipment. The ASCII set consists of control characters and graphic characters. (A)

**american national standards institute (ANSI)**. An organization consisting of producers, consumers, and general interest groups that establishes the procedures by which accredited organizations create and maintain voluntary industry standards for the United States. (A)

**application program interface (API)**. A functional interface supplied by the operating system or by a separate program that allows an application program written in a high-level language to use specific data or functions of the operating system or the separate program.

**authentication**. (1) A process used to verify the integrity of transmitted data, especially a message. (T) (2) In computer security, a process used to verify the user of an information system or protected resource.

**authorization**. (1) In computer security, the right granted to a user to communicate with or make use of a computer system. (T) (2) The process of granting a user either complete or restricted access to an object, resource, or function.

**authorize**. To permit or give authority to a user to communicate with or make use of an object, resource, or function.

# **C**

**card**. (1) An electronic circuit board that is plugged into an expansion slot of a system unit. (2) A plug-in circuit assembly.

**CDMF algorithm**. An algorithm for data confidentiality applications; it is based on the DES algorithm and possesses 40-bit key strength.

**common cryptographic architecture (CCA) API**. The application program interface described in the IBM 4758 CCA Basic Services Reference and Guide, SC31-8609.

**coprocessor**. (1) A supplementary processor that performs operations in conjunction with another processor. (2) A microprocessor on an expansion card that extends the address range of the processor in the host system, or adds specialized instructions to handle a particular category of operations; for example, an I/O coprocessor, math coprocessor, or a network coprocessor.

**cryptographic coprocessor (IBM 4758)**. An expansion board that provides to a workstation a comprehensive set of cryptographic functions.

**cryptographic node**. A node that provides cryptographic services, such as key generation and digital signature support.

**cryptography**. (1) The transformation of data to conceal its meaning. (2) In computer security, the principles, means, and methods used to transform data.

# **D**

**data encrypting key**. A key used to encipher, decipher, or authenticate data.

**data encryption standard (DES)**. The National Institute of Standards and Technology (NIST) Data Encryption Standard, adopted by the U.S. government as Federal Information Processing Standards (FIPS) Publication 46 which allows only hardware implementations of the data encryption algorithm.

**decipher**. (1) To convert enciphered data into clear data. (2) Contrast with encipher.

**direct memory access (DMA)**. The transfer of data between memory and input/output units without processor intervention.

**driver**. A program that contains the code needed to attach and use a device.

### **E**

**encipher**. (1) To scramble data or to convert data to a secret code that masks the meaning of the data. (2) Contrast with decipher.

**enciphered data**. Data whose meaning is concealed from unauthorized users or observers.

**expansion board**. Synonym for expansion card.

**expansion card**. (1) A circuit board that a user can install in an expansion slot to add memory or special features to a computer. (2) Synonym for card.

**expansion slot**. One of several receptacles in a PC or RS/6000 machine into which a user can install an expansion card.

# **F**

**feature**. A part of an IBM product that can be ordered separately.

**federal information processing standard (FIPS)**. A standard that is published by the US National Institute of Science and Technology (NIST).

**function control vector**. A signed value provided by IBM to enable the PKCS #11 application in the IBM 4758 PCI Cryptographic Coprocessor to yield a level of cryptographic service consistent with applicable export-and-import regulations.

# **H**

**host computer**. In regard to the PKCS #11 Support Program, the workstation into which the IBM 4758 PCI Cryptographic Coprocessor is installed.

# **I**

**inline code**. In a program, instructions that are executed sequentially, without branching to routines, subroutines, or other programs.

**integrated cryptographic service facility (ICSF)**. An IBM-licensed program that supports the cryptographic hardware feature in the MVS environment for the high-end System/390<sup>®</sup> processor.

**interface**. (1) A boundary shared by two functional units, as defined by functional characteristics, signal characteristics, or other characteristics as appropriate. The concept includes specification of the connection between two devices having different functions. (T) (2) Hardware, software, or both, that links systems, programs, and devices.

#### **international organization for standardization (ISO)**.

An organization of national standards bodies established to promote the development of standards to facilitate the international exchange of goods and services, and to foster cooperation in intellectual, scientific, technological, and economic activity.

# **K**

**key**. In computer security, a sequence of symbols used with an algorithm to encipher or decipher data.

# **M**

**master key**. In the IBM 4758's PKCS #11 Support Program implementation, the key used to encrypt keys to process other keys or data at the node.

**multi-user environment**. A computer system that supports terminals and keyboards for more than one user at the same time.

### **N**

**national institute of science and technology (NIST)**. Current name for the US National Bureau of Standards.

**node**. (1) In a network, a point at which one or more functional units connects channels or data circuits. (I) (2) The endpoint of a link or a junction common to two or more links in a network. Nodes can be processors, communication controllers, cluster controllers, or

terminals. Nodes can vary in routing and other functional capabilities.

### **P**

**passphrase**. In computer security, a string of characters known to the computer system and to a user; the user must specify it to gain full or limited access to the system and the data stored therein.

**PKCS #11**. RSA Laboratories' cryptographic token interface standard.

**private key**. (1) In computer security, a key that is known only to the owner and used with a public key algorithm to decipher data. Data is enciphered using the related public key. (2) Contrast with public key. (3) See also public key algorithm.

**procedure call**. In programming languages, a language construct for invoking execution of a procedure. (I) A procedure call usually includes an entry name and the applicable parameters.

**profile**. Data that describes the significant characteristics of a user, a group of users, or one-or-more computer resources.

**public key**. (1) In computer security, a key that is widely known and used with a public key algorithm to encipher data. The enciphered data can be deciphered only with the related private key. (2) Contrast with private key. (3) See also public key algorithm.

**public key algorithm (PKA)**. (1) In computer security, an asymmetric cryptographic process that uses a public key to encipher data and a related private key to decipher data. (2) Contrast with data encryption algorithm and data encryption standard algorithm. (3) See also RSA algorithm.

**Public-Key Cryptographic Standards (PKCS) #11**. RSA Laboratories' cryptographic token interface standard.

# **R**

**read only memory (ROM)**. Memory in which stored data cannot be modified routinely.

**RSA algorithm**. A public key encryption algorithm developed by R. Rivest, A. Shamir, and L. Adleman.

# **S**

**security**. The protection of data, system operations, and devices from accidental or intentional ruin, damage, or exposure.

**system administrator**. The person at a computer installation who designs, controls, and manages the use of the computer system.

# **T**

**token**. (1) A string of characters treated as a single entity. (2) A particular message or bit pattern that signifies permission to transmit.

# **U**

**utility program**. A computer program in general support of computer processes. (T)

# **V**

**verb**. A function possessing an entry\_point\_name and a fixed-length parameter list. The procedure call for a verb uses the syntax standard to programming languages.

## **W**

**workstation**. A terminal or microcomputer, usually one that is connected to a mainframe or a network, from which a user can perform applications.

# **Numerics**

**4758**. IBM 4758 PCI Cryptographic Coprocessor.

# <span id="page-48-0"></span>**Index**

# **A**

[application download process, overview A-1](#page-32-0) [applications, building to use with the PKCS #11](#page-30-0) [API 5-1](#page-30-0) [auditor 4-2](#page-23-0)

# **B**

batteries, coprocessor [removal 2-3](#page-16-0) [replacement kit 2-1](#page-14-0) [building applications to use with the PKCS #11](#page-30-0) [API 5-1](#page-30-0)

# **C**

CLU (coprocessor load utility) [commands B-1](#page-34-0) [files, determining which to load 4-3—](#page-24-0)4-5 [overview 4-1](#page-22-0) [return codes B-2](#page-35-0) [software, determining which is loaded in the](#page-22-0) [coprocessor 4-1](#page-22-0) [syntax B-1](#page-34-0) [using B-1](#page-34-0) [compile, application programs 5-1](#page-30-0) [components, support program 3-1](#page-18-0) coprocessor [installation 2-2](#page-15-0) [load, software 4-1](#page-22-0) [replacement kit, batteries 2-1](#page-14-0) coprocessor load utility See CLU (coprocessor load utility) coprocessor support program See support program

# **D**

[decipher, support program 2-3](#page-16-0) [device driver directory structure 3-2](#page-19-0) [directories and files 4-6](#page-27-0) [directories, PKCS #11 5-1](#page-30-0) [disk space, requirements 3-2](#page-19-0) [download process, PKCS #11 application A-1](#page-32-0) [download, support program 2-3](#page-16-0)

## **F**

[features, product 2-1](#page-14-0) files and directories [coprocessor 4-6—](#page-27-0)4-7 [host 3-2—](#page-19-0)3-3

function control vector (FCV) [loading 4-6](#page-27-0) [select 2-1](#page-14-0)

## **H**

[hardware, requirements 3-2](#page-19-0) host install, support program See install host software host uninstall, support program See uninstall host software

# **I**

install host software [NT 3-2](#page-19-0) installation, support program [checklist 1-2](#page-13-0) [into coprocessor 4-1](#page-22-0) [onto host computer 3-1](#page-18-0) [overview 1-1](#page-12-0)

# **L**

[license keys, ordering 2-2](#page-15-0) [license keys, product software 2-2](#page-15-0) [link to PKCS #11, application programs 5-1](#page-30-0) [load coprocessor software 4-1](#page-22-0) [loading the function control vector \(FCV\) 4-6](#page-27-0)

# **M**

[makefile 5-1](#page-30-0)

## **O**

[obtaining support program license keys 2-2](#page-15-0) [order, support program 2-2](#page-15-0) overview [CLU 4-1](#page-22-0) [installation, support program 1-1](#page-12-0) [overview of the development process A-1](#page-32-0) owner command

### **P**

PCI Cryptographic Coprocessor See coprocessor [PKCS #11 API, building applications to use with 5-1](#page-30-0) [PKCS #11 directories 5-1](#page-30-0) [PKCS #11 Support Program 1-1](#page-12-0) [PKCSFCV C-1](#page-36-0)

product [features 2-1](#page-14-0) [software license keys 2-2](#page-15-0) [public root key 4-5,](#page-26-0) [D-1](#page-38-0) [publications, related ix](#page-8-0)

### **R**

[related publications ix](#page-8-0) remove host software See uninstall host software [replacement kit, coprocessor batteries 2-1](#page-14-0) requirements [disk space 3-2](#page-19-0) [hardware 3-2](#page-19-0) [software 3-2](#page-19-0) [return codes, CLU B-2](#page-35-0) [root key, public 4-5,](#page-26-0) [D-1](#page-38-0)

## **S**

sample routine, C programming language [makefile 5-1](#page-30-0) [source code 5-1](#page-30-0) [segment 1 state 4-3](#page-24-0) [segment contents, validating 4-5](#page-26-0) software load, coprocessor See load coprocessor software [software, requirements 3-2](#page-19-0) support program [components 3-1](#page-18-0) [coprocessor load 4-1](#page-22-0) [decipher 2-3](#page-16-0) [download 2-3](#page-16-0) [host install 3-2](#page-19-0) [host uninstall 3-3](#page-20-0) [license keys 2-2](#page-15-0) [order, how to 2-2](#page-15-0) [overview, installation 1-1](#page-12-0) syntax [CLU B-1](#page-34-0)

## **U**

uninstall host software [NT 3-3](#page-20-0) [unload coprocessor software 4-6](#page-27-0) [using PKCSFCV C-1](#page-36-0) utilities [CLU 4-1](#page-22-0) [host 3-2](#page-19-0)

### **V**

[validating the coprocessor segment contents 4-5](#page-26-0) vector, function control See function control vector (FCV)

[zeroize the PKCS #11 node 4-6](#page-27-0)